Microsoft TechNet

©2008 Microsoft Corporation. All rights reserved.

# Repadmin Examples

Updated: March 28, 2003

### **Repadmin Examples**

#### Example 1: Display the replication partners of a server

The following example uses the **showrepl** operation of Repadmin to display the replication partners of Server1. This command is also used to find the objectGUID and InvocationID for a server for use with other operations.

No parameters are required for the **showrepl** operation. A remote connection is assumed; therefore, the server name (DC in the syntax) is included.

Type the following at the command prompt:

repadmin /showrepl server1.microsoft.com

Press Enter and the following output is displayed:

### Example 2: Initiate a replication event between two replication partners

The following example uses the **replicate** operation of Repadmin to make Server2 initiate replication of the domain directory partition for microsoft.com from Server1. In this example, Server1 is the source server and Server2 is the destination server.

The required parameters for the **replicate** operation are the name of the server that will receive changes (*DestDC* in the syntax), the name of the directory partition (*NamingContext* in the syntax), and the name of the server that will send the changes (*SrcDC* in the syntax).

Type the following at the command prompt:

```
repadmin /replicate server2.microsoft.com server1.microsoft.com dc=microsoft,dc=com
```

Press Enter and the following output is displayed:

```
Sync from server1.microsoft.com to server2.microsoft.com completed successfully.
```

### Example 3: Initiate a replication event for a specified directory partition with all of its replication partners

The following example uses the **syncall** operation of Repadmin to make Server1 initiate replication of the domain directory partition for microsoft.com from all of its source replication partners in the same site and to make all of the source replication partners initiate replication for microsoft.com from all of their source replication partners in the same site, and so on.

The required parameter for the **syncall** operation is the server name (*DC* in the syntax). The name of the directory partition (*NamingContext* in the syntax) that will be synchronized is also included in this example. If this name is not included, only the configuration partition is synchronized.

Type the following at the command prompt:

```
repadmin /syncall serverl.microsoft.com dc=microsoft,dc=com
```

```
repadmin /syncall server1 dc=microsoft,dc=com
Syncing partition: dc=microsoft,dc=com
Syncing partition: dc=microsoft,dc=com
CALLBACK MESSAGE: The following replication is in progress:
From: fea22f1d-a456-4f70-aa06-bedbda29e7eb._msdcs.microsoft.com
To : 5c02bcaf-86d9-4bed-811e-d17a5cebf8bb._msdcs.microsoft.com
CALLBACK MESSAGE: The following replication completed successfully:
From: fea22f1d-a456-4f70-aa06-bedbda29e7eb._msdcs.microsoft.com
To : 5c02bcaf-86d9-4bed-811e-d17a5cebf8bb._msdcs.microsoft.com
```

```
CALLBACK MESSAGE: Syncall Finished.
Syncall terminated with no errors.
```

#### Example 4: Display the highest Update Sequence Number on a server

The following example uses the **showutdvec** operation of Repadmin to show the highest USNs for a specified directory partition on each replication partner. In this example, there are only two replication partners and the directory partition is the domain directory partition for the microsoft.com domain.

The only required parameter for the **showutdvec** operation is the distinguished name of the directory partition (*NamingContext* in the syntax). A remote connection is assumed so a server name (*DC\_LIST* in the syntax) is also included.

Type the following at the command prompt:

```
repadmin /showutdvec . dc=microsoft,dc=com server2.microsoft.com
```

Press Enter and the following output is displayed:

#### Example 5: View unreplicated changes between two servers

The following example uses the **showchanges** operation of Repadmin to view changes that have not yet replicated between Server1 and Server2. In this example Server1 is the source server and is sending the changes while Server2 is the destination server and is receiving the changes.

This is one implementation of the **showchanges** operation. For another implementation of this operation see <u>Example 6: Create a file to determine</u> what changes have occurred over a period of time.

The required parameters for this version of the **showchanges** operation are the objectGuid of the directory partition on the source server (referred to as *SourceDCObjectGUID* in the syntax line) and the name of the directory partition (referred to in the syntax line as *NamingContext*). A remote connection is assumed so the destination server name (referred to in the syntax line as *DestDC*) is also included.

Type the following at the command prompt:

```
\tt repadmin / show changes \ server 2.microsoft.com \ 5c0 2bcaf-86d9-4bed-81le-d17a5cebf 8bb \ dc=microsoft, dc=compared to the server and the server and t
```

Press Enter and the following output is displayed:

### Example 6: Create a file to determine what changes have occurred over a period of time

The following example uses the **showchanges** operation of Repadmin to create a file that records replication changes. By running the **showchanges** operation later you can compare the file created earlier to the current replication state.

This is one implementation of the **showchanges** operation. For another implementation of this operation see Example 5: View unreplicated changes between two servers.

The only required parameter for this version of the **showchanges** operation is the name of the directory partition (*NamingContext* in the syntax) on which the check should be performed. In this example, the check is performed remotely so the server name (*SourceDC* in the syntax) is included as well as the **/cookie:** parameter, along with the name of the file to be created.

Type the following at the command prompt:

repadmin /showchanges dc=microsoft.dc=com server2.microsoft.com /cookie:microsoft.txt

```
pDcList->szSp.. server2
Using cookie from file test.txt (132 bytes)
==== SOURCE DC: server2 ====
```

### Example 7: Display the connection objects for a server

The following example uses the **showconn** operation of Repadmin to show connection objects for a server.

No parameters are required for **showconn** operation. In this example, a remote connection is assumed so the server name (*DC\_UIST* in the syntax) is specified. All connection objects for Server2 are shown.

Type the following at the command prompt:

```
repadmin /showconn server2.microsoft.com
```

Press Enter and the following output is displayed:

```
Copy Code
repadmin running command /showconn against server server2.microsoft.com
Show Connection Objects
Base DN: CN-Building7b, CN-Sites, CN-Configuration, DC-microsoftDc-com
Connection -
  Connection name: b415ba00-8d8d-429b-8a3d-21fd06a99a6c
Server DNS name: server2.microsoft.com
Server DN name: CN=NTDS Settings,CN=SERVER2,CN=Servers,CN=Building7b,CN=Sites,CN=Configuration,DC=microsoft,DC=com
Source: Building7b\Server2
                     No Failures.
 No Failures.

TransportType: intrasite RPC
options: isGenerated
Reason: RingTopology
Replica link has been added.

ReplicatesNC: DC=DomainDnsZones,DC=microsoft,DC=com
Reason: RingTopology
ReplicatesNC: CN=Configuration,DC=microsoft,DC=com
Reason: RingTopology
ReplicatesNC: CN=Configuration,DC=microsoft,DC=com
Reason: RingTopology
    Reason: RingTopology
Replica link has been added.
ReplicatesNC: DC=microsoft,DC=com
    Reason: RingTopology
Replica link has been added.
ReplicatesNC: CN=Schema,CN=Configuration,DC=microsoft,DC=com
Reason: RingTopology
     Reason: RingTopology
Replica link has been added.
Replica IIIN has been and Connection --
Connection name: 2357ff7a-4e54-46e2-a387-2e35b0560ab7
Server DNS name: server2.microsoft.com
Server DN name: CN=NTDS Settings,CN=RKTLABDC2,CN=Servers,CN=Building7b,CN=Sites,CN=Configuration,DC=microsoft,DC=com
Source: Building7b\Server2
No Failures.
TransportTVDe: intrasite RPC
                   TransportType: intrasite RPC options: isGenerated ReplicatesNC: DC=DomainDnsZones,DC=microsoft,DC=com
                   ReplicatesNC: DC=DOMainDnszones,DC=microsoft,DC=com
Reason: RingTopology
ReplicatesNC: DC=ForestDnsZones,DC=microsoft,DC=com
Reason: RingTopology
ReplicatesNC: CN=Configuration,DC=microsoft,DC=com
ReplicatesNC: CN=Configuration,DC=microsoft,DC=com
                   Reason: RingTopology
Replica link has been added.
ReplicatesNC: DC=microsoft,DC=com
                   Reason: RingTopology
ReplicatesNC: CN=Schema,CN=Configuration,DC=microsoft,DC=com
Reason: RingTopology
Replica link has been added.

ReflicatesNC: CN=Schema,CN=Configuration,DC=microsoft,DC=com
Reason: RingTopology
Replica link has been added.
2 connections found.
```

## Example 8: Display the replication signature for a server

The following example uses the **showsig** operation of Repadmin to show the replication signature for a server.

No parameters are required for the **showsig** operation. In this example, a remote connection is assumed so the server name (*DC\_LIST* in the syntax) is specified.

Type the following at the command prompt:

```
repadmin /showsig serverl.microsoft.com
```

```
Server1.microsoft.com
Building7a\server1

Current DC invocationID: 415db077-1e28-4588-b255-c5bb9af6f50b (current)

No retired signatures.
```

### Example 9: Display the context handles for the replication process

The following example uses the **showctx** operation of Repadmin to show the open connections to the server that are established by remote servers.

No parameters are required for the **showctx** operation. This example specifies the server name (*DC\_LIST* in the syntax) on which the check should be performed.

Type the following at the command prompt:

```
repadmin /showctx server2.microsoft.com
```

Press Enter and the following output is displayed:

```
Copy Code

server1.microsoft.com
Caching GUIDs.
..
3 open context handles.

NTDSAPI client @ 10.193.36.209 (PID 1528) (Handle 0x20b8a38)
bound, refs=1, last used 2002-09-09 14:21:41

Building7a\server1 @ 10.193.36.210 (PID 460) (Handle 0x20b8c40)
bound, refs=1, last used 2002-09-09 14:23:22

NTDSAPI client @ 10.193.36.210 (PID 2976) (Handle 0x20bb960)
bound, refs=2, last used 2002-09-09 14:23:28
```

### Example 10: Showing the replication status of a forest using replsummary and wildcard characters.

The following example uses the **replsummary** operation and a wildcard character to show a summary of the replication status for all the domain controllers in the forest with a name beginning with 'FOURTH'.

Type the following at the command prompt:

```
repadmin /replsummary FOURTH*
```

Press Enter and the following output is displayed:

```
Copy Code
repadmin /replsummary FOURTH*
Replication Summary Start Time: 2002-09-18 14:54:49
Beginning data collection for replication summary, this may take awhile:
                                largest delta fails/total %% 54m:57s 0 / 9
Source DC FOURTH-CLT-DC-01
                                                                0 / 9
0 / 175
0 / 66
0 / 97
56 / 56
0 / 12
0 / 13
0 / 46
0 / 85
0 / 50
0 / 37
0 / 48
0 / 22
0 / 22
0 / 22
0 / 22
0 / 22
0 / 199
0 / 34
0 / 184
0 / 108
0 / 50
0 / 109
0 / 50
0 / 108
0 / 50
0 / 50
 FOURTH-DC-05
FOURTH-DC-06
                                                 41m:23s
                                                 55m:08s
 FOURTH-DC-07
FOURTH-DC-08
                                         09m:29s
18h:05m:02s
                                                                                100
                                                                                       (1722) The RPC server is unavailable.
  FOURTH-DC-09
                                                 56m:47s
  FOURTH-DC-10
                                                 55m:10s
 FOURTH-DC-11
FOURTH-DC-12
FOURTH-DC-13
                                                 56m:48s
57m:09s
                                                 55m:52s
                                                                                    0
0
0
0
0
                                                55m:52s
09m:21s
  FOURTH-DC-14
 FOURTH-DC-15
 FOURTH-DC-16
FOURTH-DC-17
                                                 58m:02s
                                                 57m:00s
57m:00s
 FOURTH-DC-18
 FOURTH-DC-19
FOURTH-DC-20
                                                 58m:02s
                                                 08m:05s
 FOURTH-DC-21
FOURTH-DC-22
                                          05m:43s
09h:06m:29s
 FOURTH-DC-23
FOURTH-DC-24
                                                09m:29s
56m:48s
                                                                                    0
0
0
  FOURTH-DC-25
                                                 41m:22s
                                                 08m:16s
  FOURTH-DC-30
                                                 55m:13s
                                                                                    0
 FOURTH-DC-31
FOURTH-SVC-DC-40
                                                 57m:02s
 FOURTH-TK-DC-27
FOURTH-TK-DC-28
                                                07m:02s
08m:01s
                                                                                         (8461) The replication operation was preempted.
  FOURTH-TK-DC-29
                                                 55m:10s
Experienced the following operational errors trying to retrieve replication information: 58\ \text{-} fourth-dc-08.fourthcoffee.com
```

# Example 11: Showing the attributes of a specific object.

The following example uses the **showattr** operation to show the attributes of a specific object in the Active Directory.

Type the following at the command prompt:

```
repadmin /showattr fsmo_dnm: ncobj:config: /subtree /filter: (objectClass=crossRef) /atts:nCName,dnsRoot,net,dnsRoot,net,biosname,systemFlags /homeserver:FOURTH-DC-26
```

```
repadmin running command /showattr against server aseanl-test2.fourthcoffee.com

DN: CN=Enterprise Configuration,CN=Partitions,CN=Configuration,DC=fourthcoffee,DC=com
1> nCName: CN=Configuration,DC=fourthcoffee,DC=com
1> dnsRoot: fourthcoffee.com
```

```
1> systemFlags: 0x1 = ( FLAG_CR_NTDS_NC )
DN: CN=fourthcoffee, CN=Partitions, CN=Configuration, DC=fourthcoffee, DC=com
1> nCName: DC=fourthcoffee.com
1> dnsRoot: fourthcoffee.com
1> systemFlags: 0x3 = ( FLAG_CR_NTDS_NC | FLAG_CR_NTDS_DOMAIN )
DN: CN=Enterprise Schema, CN=Configuration, DC=fourthcoffee, DC=com
1> nCName: CN=Schema, CN=Configuration, DC=fourthcoffee, DC=com
1> dnsRoot: fourthcoffee.com
1> systemFlags: 0x1 = ( FLAG_CR_NTDS_NC )
DN: CN=866c366e-7877-49e5-8121-67eefd488551, CN=Partitions, CN=Configuration, DC=fourthcoffee, DC=com
1> nCName: DC=DomainDnsZones, DC=fourthcoffee, DC=com
1> dnsRoot: DomainDnsZones, Fourthcoffee.com
1> systemFlags: 0x5 = ( FLAG_CR_NTDS_NC | FLAG_CR_NTDS_NOT_GC_REPLICATED )
DN: CN=a07b7cea-1754-478c-84a5-c7b127ba5024, CN=Partitions, CN=Configuration, DC=fourthcoffee, DC=com
1> nCName: DC=ForestDnsZones, DC=fourthcoffee, DC=com
1> nCname: DC=ForestDnsZones, DC=fourthcoffee, DC=com
1> nCname: DC=ForestDnsZones, DC=fourthcoffee, DC=com
1> nCname: DC=ForestDnsZones, DC=fourthcoffee, DC=com
1> nCname: DC=ForestDnsZones, DC=fourthcoffee, DC=com
1> systemFlags: 0x5 = ( FLAG_CR_NTDS_NC | FLAG_CR_NTDS_NOT_GC_REPLICATED )
```

### See Also

### Concepts

Repadmin Overview
Repadmin Remarks
Repadmin Syntax
Alphabetical List of Tools
Search Overview
Replmon Overview
Movetree.exe
Ldp Overview
Dsastat Overview
Clonepr Overview
Adsiedit Overview
Acldiag Overview

Tags:

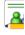

## **Community Content**